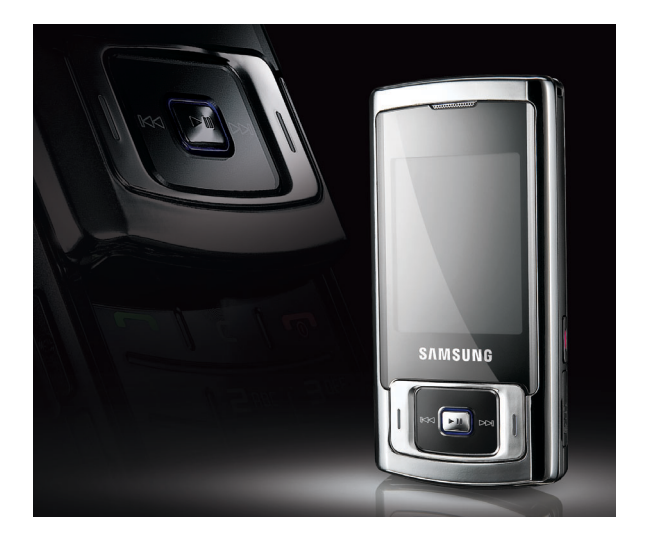

## SGH-J770 Посібник користувача

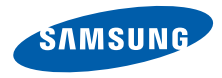

## Використання цього посібника

Цей посібник користувача спеціально призначений для ознайомлення з функціями та можливостями вашого мобільного телефону. Щоб швидко розпочати роботу, див. розділи «Огляд [мобільного](#page-13-0) телефону», «Складання [та підготовка](#page-18-0) мобільного [телефону](#page-18-0)» та «[Використання](#page-22-0) основних [функцій](#page-22-0)».

#### Позначки

Спершу ознайомтеся з такими позначками:

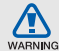

Попередження — ситуації, що можуть призвести до травмування вас або інших осіб

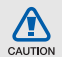

Увага — ситуації, що можуть спричинити пошкодження телефону чи іншого обладнання

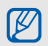

Примітка — нотатки, поради з користування та додаткова інформація

 $\blacktriangleright$  Див. — сторінки з пов'язаною інформацією; наприклад: • стор.12 (означає «див. сторінку 12»)

**→ Далі** — порядок параметрів або меню, які потрібно вибрати, щоб виконати дію; наприклад: натисніть <**Меню**> → **Повідомлення** → **Створити нове повідомлення** (означає **Меню** далі **Повідомлення**, далі **Створити нове повідомлення**)

- [ ] Квадратні дужки клавіші телефону; наприклад: [ ] (означає клавішу ввімкнення та вимкнення живлення/ виходу з меню)
- < > Кутові дужки програмні клавіші для керування різноманітними функціями на кожному екрані; наприклад: <**ОК**> (означає програмну клавішу **ОК**)

### Інформація про авторські права

Права на всі технології та продукти, використані в цьому пристрої, належать відповідним власникам:

- Bluetooth<sup>®</sup>  $\epsilon$  зареєстрованим товарним знаком компанії Bluetooth SIG, Inc. в усьому світі — Bluetooth QD ID: B014031.
- Java™ товарний знак Sun Microsystems, Inc.
- Медіапрогравач Windows® є зареєстрованим товарним знаком корпорації Майкрософт (Microsoft Corporation).

## Зміст

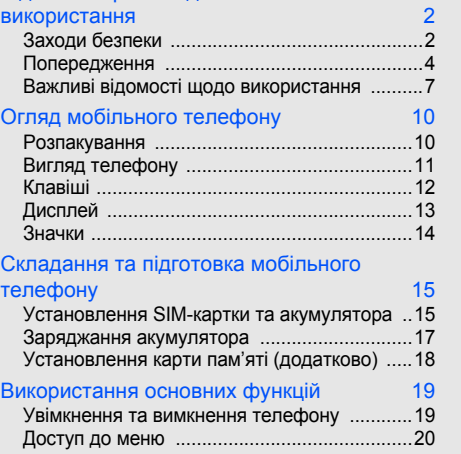

Відомості про заходи безпеки та

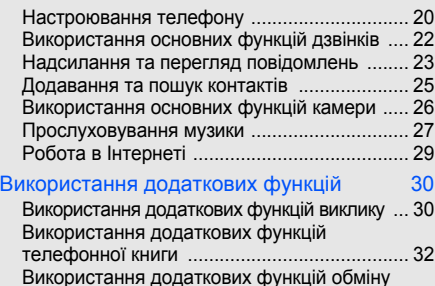

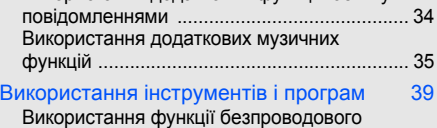

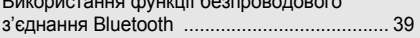

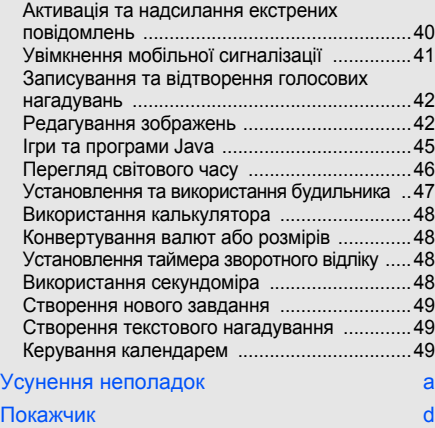

## <span id="page-5-0"></span>Відомості про заходи безпеки та використання

Дотримання заходів безпеки запобігає виникненню небезпечних або незаконних ситуацій, а також гарантує ефективну роботу мобільного телефону.

<span id="page-5-1"></span>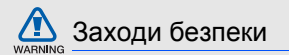

### Тримайте телефон подалі від маленьких дітей і домашніх тварин

Тримайте телефон і аксесуари поза межами досяжності маленьких дітей і тварин. Маленькі деталі можуть призвести до задихання або серйозної травми, якщо їх проковтнути.

### Захист слуху

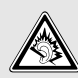

Високий рівень гучності в гарнітурі може пошкодити слух. Установлюйте тільки мінімальний рівень гучності, який дозволяє чути розмову або музику.

#### Обережно встановлюйте мобільні телефони та обладнання

Переконайтеся, що встановлені в автомобілі мобільні телефони або пов'язане з ними обладнання надійно закріплені. Не розташовуйте телефон і аксесуари поблизу або в місці розкриття подушки безпеки. Неправильно встановлене безпроводове обладнання може призвести до серйозної травми під час швидкого розкриття подушки безпеки.

#### Обережно поводьтеся з акумуляторами та зарядними пристроями

- Використовуйте тільки рекомендовані компанією Samsung акумулятори та зарядні пристрої, які спеціально розроблені для цього телефону. Несумісні акумулятори та зарядні пристрої можуть серйозно пошкодити або вивести з ладу телефон.
- Ніколи не кидайте акумулятори у вогонь. Дотримуйтесь місцевих правил щодо утилізації використаних акумуляторів.
- Ніколи не кладіть акумулятори та телефони всередину або на прилади, які виділяють тепло, такі як мікрохвильові печі, кухонні плити або радіатори. Акумулятори можуть вибухнути, якщо сильно нагріються.
- Ніколи не розбивайте акумулятор і не пробивайте в ньому отворів. Не допускайте перебування акумулятора під дією високого зовнішнього тиску. Це може призвести до внутрішнього короткого замикання та перегрівання.

#### Намагайтеся уникати радіоперешкод, якщо користуєтесь кардіостимулятором

Виробниками та незалежним Інститутом досліджень безпроводових технологій рекомендовано тримати мобільний телефон на відстані мінімум 15 см від кардіостимуляторів, щоб уникнути можливих перешкод. Якщо є підозри, що телефон перешкоджає роботі кардіостимулятора або іншого медичного пристрою, негайно вимкніть його та зверніться за інструкціями до виробника кардіостимулятора або медичного пристрою.

#### Вимикайте телефон під час перебування у вибухонебезпечному середовищі

Не використовуйте телефон на автозаправних станціях (станціях технічного обслуговування), а також поблизу пального або хімікатів. Вимикайте телефон, якщо цього вимагають попереджувальні знаки або інструкції. Використання телефону у сховищах пального або хімікатів, а також поблизу них, у місцях їхнього перевантаження або в місцях проведення вибухових робіт може призвести до пожежі або вибуху. Не зберігайте та не транспортуйте легкозаймисті рідини, гази або вибухонебезпечні речовини разом із телефоном, його частинами або аксесуарами.

#### Зменшення ризику отримання травм через повторювальні рухи

Надсилаючи текстові повідомлення або граючи в ігри на телефоні, тримайте телефон, не напружуючись, злегка натискайте клавіші, користуйтеся спеціальними функціями, які зменшують кількість натискань клавіш (наприклад, шаблони та інтелектуальне введення тексту), а також робіть перерви.

<span id="page-7-0"></span>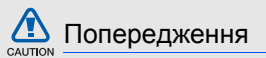

#### Будьте обережні за кермом

Не користуйтеся телефоном під час водіння і дотримуйтесь правил, які обмежують використання мобільних телефонів за кермом. Якщо можливо, використовуйте аксесуар «Вільні руки».

#### Дотримуйтесь усіх правил і попереджень про безпеку

Дотримуйтесь усіх правил, які обмежують використання мобільного телефону в певних місцях.

#### Користуйтеся тільки аксесуарами, рекомендованими компанією Samsung

Використання несумісних аксесуарів може пошкодити телефон або призвести до травми.

#### Вимикайте телефон біля медичного обладнання

Телефон може перешкоджати роботі медичного обладнання в лікарнях та інших закладах охорони здоров'я. Дотримуйтеся правил, попереджувальних плакатів і вказівок медичного персоналу.

#### У літаку вимкніть телефон або функції безпроводового зв'язку

Телефон може призвести до перешкод в роботі обладнання літака. Дотримуйтесь правил авіакомпанії та вимикайте телефон або функції безпроводового зв'язку, якщо цього вимагають працівники авіакомпанії.

# $\Box$   $\Box$

#### Захист акумуляторів і зарядних пристроїв від пошкодження

- Не допускайте перебування акумуляторів під дією дуже низької або високої температури (нижче 0 °C або вище 45 °C). Це може призвести до зменшення зарядної ємності та терміну служби акумуляторів.
- Уникайте контакту акумуляторів із металевими предметами, оскільки вони можуть з'єднати полюси «+» та «-» і призвести до тимчасового або повного пошкодження акумулятора.
- Ніколи не використовуйте пошкоджені зарядні пристрої та акумулятори.

#### Обережно поводьтеся з телефоном

• Уникайте потрапляння рідин на телефон — вони можуть призвести до серйозних пошкоджень. Не беріть телефон вологими руками. Пошкодження, викликані потраплянням води всередину телефону, можуть припинити дію гарантії виробника.

- Щоб уникнути пошкодження рухомих деталей, не використовуйте та не зберігайте телефон в запилених і брудних місцях.
- Цей телефон складний електронний пристрій, тому, щоб уникнути серйозних пошкоджень, обережно поводьтеся з ним і захищайте від ударів.
- Не фарбуйте телефон, оскільки фарба може заблокувати рухомі деталі та завадити коректній роботі.
- Не користуйтеся спалахом камери та підсвічуванням близько до очей дітей або тварин.
- Телефон та карти пам'яті можуть бути пошкоджені під впливом магнітних полів. Не використовуйте футляри або аксесуари з магнітними застібками, а також уникайте перебування телефону під впливом магнітних полів протягом тривалого часу.

#### Уникайте створення радіоперешкод для інших електронних пристроїв

Цей телефон випромінює радіочастотні сигнали, які можуть створювати перешкоди для неекранованого або неналежно екранованого електронного обладнання, наприклад, кардіостимуляторів, слухових апаратів, медичних та інших електронних пристроїв удома або в автомобілі. Якщо виникнуть проблеми, пов'язані з радіоперешкодами, зверніться до виробника електронного пристрою для їх усунення.

6

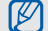

## <span id="page-10-0"></span>Важливі відомості щодо використання

#### Користуйтеся телефоном, правильно його тримаючи

Не торкайтеся внутрішньої антени телефону.

#### Телефон має обслуговувати тільки кваліфікований персонал

Інакше телефон може бути пошкоджено, що призведе до втрати права на гарантійний ремонт.

#### Забезпечення максимального терміну служби акумулятора та зарядного пристрою

• Не заряджайте акумулятор протягомчасу, більшого за тиждень, оскільки перезаряджання може скоротити термін служби акумулятора.

- З часом акумулятори, які не використовуються, розряджаються, тому перед використанням їх слід зарядити.
- Від'єднуйте зарядні пристрої від джерел живлення, якщо вони не використовуються.
- Використовуйте акумулятори лише за їх прямим призначенням.

#### Обережно поводьтеся з SIM-картками та картами пам'яті

- Не виймайте картку під час передавання або приймання телефоном даних, оскільки це може призвести до втрати даних і/або пошкодження картки або телефону.
- Захищайте карти від сильних ударів, статичної напруги та електричних перешкод від інших пристроїв.
- Часте записування та стирання даних скорочують термін служби карт пам'яті.
- Не торкайтесь пальцями або металевими предметами золотистих контактів і полюсів. Якщо карта забруднена, протріть її м'якою тканиною.

#### Доступ до аварійних служб

Дзвінки в аварійні служби з телефону можуть бути недоступні в деяких регіонах або за певних умов. Перед поїздкою до віддаленого регіону або регіону з поганимпокриттямподбайте про додатковий спосіб зв'язку з персоналом аварійних служб.

#### Інформація про сертифікацію за питомим коефіцієнтом поглинання (SAR)

Цей телефон відповідає стандартам Євросоюзу, які обмежують опромінення людей радіочастотною енергією, що випромінюється радіота телекомунікаційним обладнанням. Ці стандарти запобігають продажу мобільних телефонів, рівень опромінення яких перевищує максимально припустимий рівень (відомий як SAR - питомий коефіцієнт поглинання), що становить 2,0 вати на кілограм тіла.

Під час тестування максимальний зафіксований питомий коефіцієнт поглинання для цієї моделі становив 0,24 ват на кілограм. За звичайного використання рівень SAR, імовірно, набагато менший, оскільки телефон розроблено для випромінення тільки тієї радіочастотної енергії, яка необхідна для передавання сигналу до найближчої базової станції. Якщо можливо, рівень випромінювання знижується автоматично, завдяки чому зменшується загальний вплив радіочастотної енергії на користувача.

Декларація відповідності, наведена на останній сторінці посібника, указує на відповідність цього телефону Європейській директиві про радіота телекомунікаційне обладнання (R&TTE). Докладніше про питомий коефіцієнт поглинання (SAR) і пов'язані з ним стандарти Євросоюзу можна дізнатись, відвідавши веб-сайт мобільних телефонів Samsung.

#### Утилізація виробу

(Директива ЄС щодо утилізації електричного та електронного обладнання)

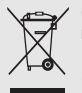

(Стосується ЄС та інших європейських країн, в яких упроваджені системи розподіленої утилізації)

Ця позначка на виробі або в документації до нього вказує, що його не можна

викидати разом з іншим побутовим сміттям після завершення терміну експлуатації. Щоб запобігти можливій шкоді довкіллю або здоров'ю людини через неконтрольовану утилізацію, утилізуйте це обладнання окремо від інших видів відходів, віддаючи його на переробку та уможливлюючи таким чином повторне використання матеріальних ресурсів.

Звичайним користувачам слід звернутися до дилера, в якого було придбано виріб, або до місцевого урядового закладу, щоб отримати відомості про місця та способи нешкідливої для довкілля вторинної переробки пристрою.

Корпоративним користувачам слід звернутися до свого постачальника та перевірити правила й умови договору про придбання. Цей виріб потрібно утилізувати окремо від інших промислових відходів.

## <span id="page-13-1"></span><span id="page-13-0"></span>Огляд мобільного телефону

Зовнішній вигляд мобільного телефону, функції клавіш, дисплей, значки на дисплеї.

## <span id="page-13-2"></span>Розпакування

Перевірте наявність у комплекті таких компонентів:

- Мобільний телефон
- Акумулятор
- Дорожній адаптер (зарядний пристрій)
- Посібник користувача
- [K

Компоненти, які входять до комплекту телефону, можуть різнитися залежно від програмного забезпечення та аксесуарів, доступних у вашому регіоні або запропонованих вашим оператором зв'язку.

Додаткові аксесуари можна замовити в місцевого дилера Samsung.

## <span id="page-14-0"></span>Вигляд телефону

Передня панель телефону має такі клавіші та функції:

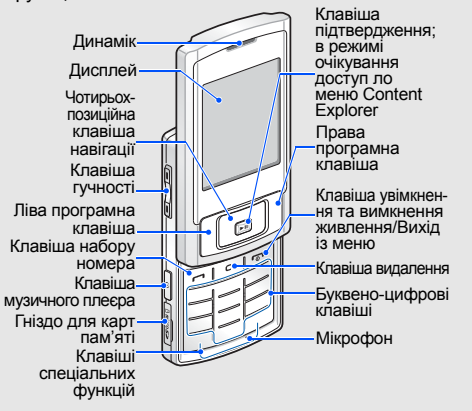

#### Задня панель телефону має такі клавіші та функції:

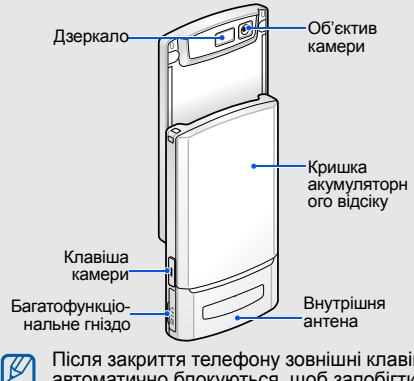

Після закриття телефону зовнішні клавіші автоматично блокуються, щоб запобігти їх випадковому натисканню. Щоб їх розблокувати, натисніть <**Розблок.**> → <**ОК**>.

## <span id="page-15-0"></span>Клавіші

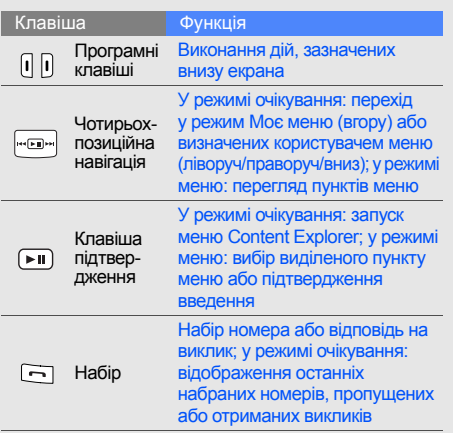

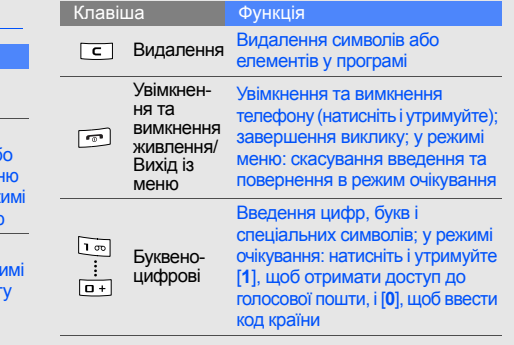

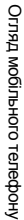

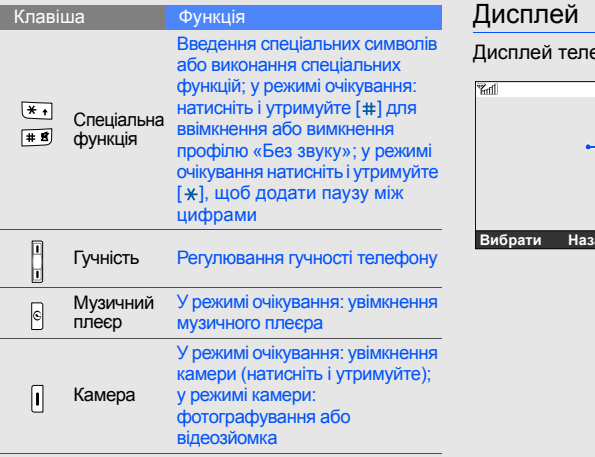

<span id="page-16-0"></span>ефону ділиться на три ділянки:

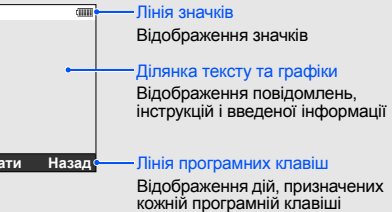

## <span id="page-17-0"></span>Значки

На дисплеї відображаються такі значки.

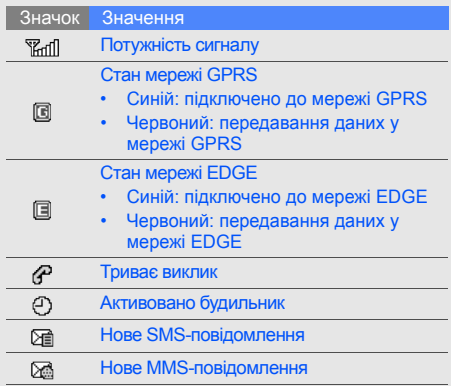

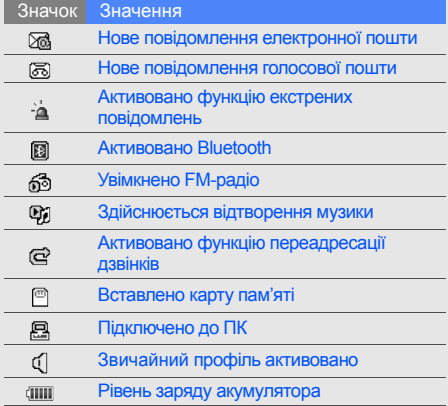

## <span id="page-18-1"></span><span id="page-18-0"></span>Складання та підготовка мобільного телефону

 Cкладання компонентів мобільного телефону та настроювання для роботи.

## <span id="page-18-4"></span><span id="page-18-3"></span><span id="page-18-2"></span>Установлення SIM-картки та акумулятора

Під час підключення до мережі мобільного зв'язку ви отримуєте SIM-картку (Subscriber Identity Module - модуль ідентифікації абонента) разом із реєстраційними даними, такими як PIN-код і додаткові послуги.

Установлення SIM-картки та акумулятора

1. Зніміть кришку акумуляторного відсіку.

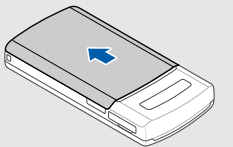

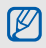

Якщо телефон увімкнений, натисніть і утримуйте [ ], щоб вимкнути його. 2. Вставте SIM-картку. 3. Установіть акумулятор.

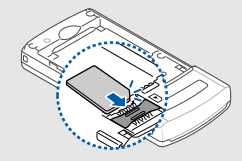

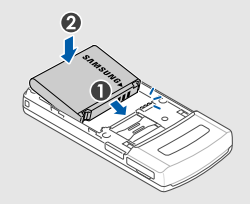

4. Закрийте кришку акумуляторного відсіку. Розташуйте картку <sup>в</sup> телефоні

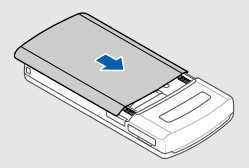

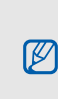

золотистими контактами донизу.

## <span id="page-20-1"></span><span id="page-20-0"></span>Заряджання акумулятора

Перед першим використанням телефону потрібно зарядити акумулятор.

1. Відкрийте отвір багатофункціонального гнізда та підключіть менший роз'єм зарядного пристрою.

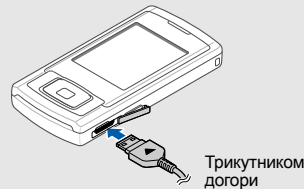

 $\cancel{w}$ 

Неправильне підключення зарядного пристрою може призвести до серйозного пошкодження телефону. Гарантія не поширюється на пошкодження, спричинені неправильним використанням.

- 2. Підключіть більший роз'єм зарядного пристрою до розетки.
- 3. Після повного зарядження акумулятора (значок припинить рухатися) від'єднайте зарядний пристрій від розетки.
- 4. Відключіть зарядний пристрій від телефону.
- 5. Закрийте отвір багатофункціонального гнізда.

#### **Індикатор низького рівня заряду акумулятора**

<span id="page-20-2"></span>Коли акумулятор розряджається, телефон повідомляє про це за допомогою попереджувального сигналу та повідомлення про низький рівень заряду акумулятора. Значок акумулятора відображається пустим і блимає. Якщо рівень заряду акумулятора стає недостатнім для роботи, телефон автоматично вимикається. Щоб знову скористатися телефоном, зарядіть акумулятор.

## <span id="page-21-0"></span>Установлення карти пам'яті (додатково)

Для зберігання додаткових мультимедійних файлів потрібно вставити карту пам'яті. Ваш телефон сумісний із картами пам'яті microSD™ ємністю до 8 Гб (залежно від виробника та типу карти пам'яті).

- 1. Відкрийте кришку гнізда для карти пам'яті збоку телефону.
- 2. Вставте карту пам'яті стороною з наклейкою догори.

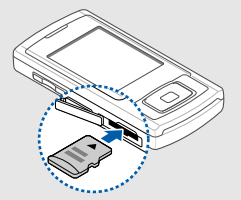

3. Натисніть на карту пам'яті, доки вона не зафіксується у гнізді.

Щоб вийняти карту пам'яті, злегка натисніть на неї, щоб вивільнити карту, а потім вийміть її із гнізда.

## <span id="page-22-1"></span><span id="page-22-0"></span>Використання основних функцій

Виконання базових операцій і використання основних функцій мобільного телефону.

#### <span id="page-22-2"></span>Увімкнення та вимкнення телефону

Увімкнення телефону

- 1. Відкрийте телефон.
- 2. Натисніть і утримуйте [ ].
- 3. Введіть PIN-код і натисніть <**ОК**> (за потреби).
- 4. Після відкриття майстра інсталяції налаштуйте телефон за своїм смаком, використовуючи текст на екрані.

Щоб вимкнути телефон, повторіть кроки 1 і 2, описані вище.

#### <span id="page-22-3"></span>Увімкнення профілю «Без зв'язку»

Завдяки профілю Без зв'язку можна використовувати функції телефону, не пов'язані з мобільним зв'язком, у місцях, де використання мобільних пристроїв заборонено, наприклад у літаках або лікарнях.

Щоб увімкнути профіль Без зв'язку, натисніть <**Меню**> → **Установки** → **Профілі телефону** → **Без зв'язку**.

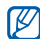

Дотримуйтесь усіх попереджень і вказівок персоналу в місцях, де заборонено використання безпроводових пристроїв.

### <span id="page-23-0"></span>Доступ до меню

Доступ до меню телефону

- 1. Натисніть програмну клавішу потрібного меню.
- 2. За допомогою навігаційної клавіші перейдіть до меню або опції.
- 3. Натисніть [ ], <**Вибрати**> або <**ОК**> для підтвердження виділеної опції.
- 4. Натисніть <**Назад**> для переходу на один рівень вгору; натисніть [  $\rightarrow$  ] для повернення в режим очікування.

## <span id="page-23-1"></span>Настроювання телефону

Скористайтесь усіма можливостями свого телефону, настроївши його за своїм бажанням.

#### <span id="page-23-4"></span><span id="page-23-2"></span>Регулювання гучності звуків клавіш

У режимі очікування натисніть клавішу гучності вгору або вниз для регулювання гучності звуків клавіш.

#### <span id="page-23-5"></span>Увімкнення та вимкнення профілю «Без звуку»

У режимі очікування натисніть і утримуйте [#], щоб вимкнути або ввімкнути звук телефону.

#### <span id="page-23-3"></span>Змінення звуку дзвінка

- 1. У режимі очікування натисніть <**Меню**> → **Установки** → **Профілі телефону**.
- 2. Перейдіть до профілю, який використовується.
- 3. Натисніть <**Опції**> → **Редагувати** → **Звук дзвінка голосового виклику**.
- 4. Виберіть категорію звуку дзвінка → звук дзвінка.
- 5. Натисніть <**Зберег.**>.

Щоб увімкнути інший профіль, виберіть його зі списку.

#### Створення профілю телефону

- 1. У режимі очікування натисніть <**Меню**> → **Установки** → **Профілі телефону**.
- 2. Натисніть <**Опції**> → **Створити**.
- 3. Введіть ім'я профілю та натисніть [▶II].
- 4. Настройте звукові параметри за своїм уподобанням.
- 5. Після завершення натисніть <**Зберег.**>.

#### <span id="page-24-0"></span>Вибір заставки (режим очікування)

1. У режимі очікування натисніть <**Меню**> → **Установки** → **Дисплей та підсвічування** → **Оформлення** → **Заставка**.

- 2. Виберіть категорію зображень → зображення.
- 3. Натисніть <**Зберег.**>.

#### Вибір теми дисплея

- 1. У режимі очікування натисніть <**Меню**> → **Установки** → **Дисплей та підсвічування** → **Моя тема**.
- 2. Виберіть тему.

#### <span id="page-24-1"></span>Установлення швидкого доступу до меню

- 1. У режимі очікування натисніть <**Меню**> → **Установки** → **Установки телефону** → **Швидкий доступ**.
- 2. Виберіть клавішу, яку слід використати для швидкого доступу.
- Виберіть меню, яке слід призначити цій клавіші для швидкого доступу.

### <span id="page-25-1"></span>Блокування телефону

- 1. У режимі очікування натисніть <**Меню**> → **Установки** → **Безпека** → **Блокування телефону** → **Увімкнено**.
- 2. Введіть новий пароль від 4 до 8 цифр і натисніть <**ОК**>.
- <span id="page-25-4"></span>3. Введіть новий пароль ще раз і натисніть <**ОК**>.

## <span id="page-25-0"></span>Використання основних функцій дзвінків

Здійснення виклику та відповідь на виклик і використання основних функцій виклику.

## <span id="page-25-3"></span>Здійснення виклику

- 1. У режимі очікування введіть код регіону та номер телефону.
- 2. Щоб набрати номер, натисніть  $[-]$ .
- 3. Для завершення дзвінка натисніть [ $\sim$ ].

## <span id="page-25-2"></span>Відповідь на виклик

- 1. Під час вхідного дзвінка натисніть [-].
- 2. Для завершення дзвінка натисніть [ $\odot$ ].

### <span id="page-25-6"></span>Регулювання гучності

Щоб відрегулювати гучність під час виклику, натисніть клавішу гучності вгору або вниз.

## Використання функції гучномовця

- 1. Під час виклику натисніть [  $\blacktriangleright$  II ], щоб увімкнути гучномовець.
- 2. Шоб вимкнути гучномовець, натисніть [▶ ] ще раз.

## <span id="page-25-5"></span>Використання гарнітури

Підключивши гарнітуру, яка постачається разом із телефоном, до багатофункціонального гнізда, можна здійснити виклик або відповісти на нього:

• Щоб здійснити зворотній виклик за останнім номером, натисніть кнопку гарнітури, потім натисніть її та утримуйте.

- Щоб відповісти на виклик, натисніть і утримуйте кнопку гарнітури.
- Щоб завершити виклик, натисніть і утримуйте кнопку гарнітури.

#### <span id="page-26-0"></span>Надсилання та перегляд повідомлень

Надсилання та перегляд SMS-, MMS-повідомлень або повідомлень електронної пошти.

## <span id="page-26-3"></span><span id="page-26-1"></span>Надсилання SMS- або MMS- повідомлення

- 1. У режимі очікування натисніть <**Меню**> → **Повідомлення** → **Створити нове повідомлення** → **Повідомлення**.
- 2. Введіть номер телефону одержувача та прокрутіть униз.
- 3. Введіть текст повідомлення. ▶ Введення тексту Для надсилання у вигляді текстового повідомлення перейдіть до кроку 7. Для додавання мультимедійного вмісту перейдіть до кроку 4.
- 4. Натисніть <**Опції**> → **Додати медіадані** і додайте об'єкт.
- 5. Натисніть <**Опції**> → **Додатковий** → **Додати тему**.
- <span id="page-26-2"></span>6. Введіть тему.
- 7. Натисніть <**Опції**> → **Надіслати**, щоб надіслати повідомлення.

#### <span id="page-26-5"></span><span id="page-26-4"></span>Надсилання повідомлення електронної пошти

- 1. У режимі очікування натисніть <**Меню**> → **Повідомлення** → **Створити нове повідомлення** → **Email**.
- 2. Введіть адресу електронної пошти та прокрутіть униз.
- 3. Введіть тему та прокрутіть униз.
- Введіть текст повідомлення електронної пошти.
- 5. Натисніть <**Опції**> → **Вкласти медіафайл** і додайте файл (за потреби).
- 6. Натисніть <**Опції**> → **Надіслати**, щоб надіслати повідомлення.

#### <span id="page-27-2"></span>Введення тексту

Під час введення тексту можна змінити режим вводу:

- Натисніть і утримуйте  $[$   $\frac{1}{2}$  для переключення між режимами T9 і ABC. Залежно від регіону можна використати певну мову для режиму введення.
- Натисніть [\*], щоб змінити регістр або перейти до режиму цифр.
- Натисніть і утримуйте [#], щоб перейти до режиму символів.

Вводьте текст в одному з таких режимів:

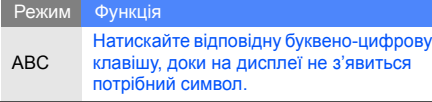

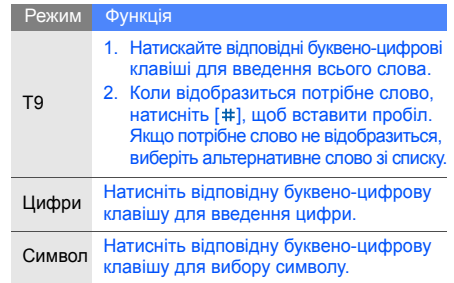

### <span id="page-27-1"></span><span id="page-27-0"></span>Перегляд SMS- або MMS-повідомлень

- 1. У режимі очікування натисніть <**Меню**> → **Повідомлення** → **Мої повідомлення** → **Вхідні**.
- 2. Виберіть SMS- або MMS-повідомлення.

#### <span id="page-28-4"></span>Перегляд повідомлення електронної пошти

- 1. У режимі очікування натисніть <**Меню**> → **Повідомлення** → **Мої повідомлення** → **Вхідні Email**.
- 2. Виберіть обліковий запис.
- 3. Виберіть **Перевірити Email**.
- 4. Виберіть повідомлення електронної пошти або заголовок.
- 5. Якщо вибрано заголовок, натисніть <**Опції**> → **Отримати** для перегляду повного тексту повідомлення.

#### <span id="page-28-0"></span>Додавання та пошук контактів

Використання основних функцій меню **Телефонна книга**.

#### <span id="page-28-2"></span><span id="page-28-1"></span>Додавання нового контакту

- 1. У режимі очікування введіть телефонний номер і натисніть <**Опції**>.
- 2. Виберіть **Зберегти** → розташування пам'яті (телефон або SIM-картка) → **Нове**.
- 3. Виберіть тип номера (за потреби).
- 4. Введіть контактну інформацію.
- 5. Натисніть <**Опції**> → **Зберегти**, щоб додати контакт у пам'ять.

#### <span id="page-28-3"></span>Пошук контакту

- 1. У режимі очікування натисніть <**Меню**> → **Телефонна книга**. Можна також натиснути <**Контакти**> в режимі очікування.
- 2. Введіть кілька перших букв імені, яке потрібно знайти.

3. Виберіть ім'я контакту зі списку пошуку.

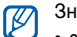

Знайшовши контакт, можна:

- зателефонувати, натиснувши  $[-]$
- відредагувати контактну інформацію, натиснувши <**Опції**> → **Редагувати**

## <span id="page-29-0"></span>Використання основних функцій камери

Зйомка та перегляд фотографій і відео.

## <span id="page-29-2"></span>Фотографування

- 1. Для увімкнення камери в режимі очікування натисніть і утримуйте клавішу камери.
- 2. Наведіть об'єктив на об'єкт і настройте зображення.
- 3. Для фотографування натисніть [ II ] або клавішу камери. Фотографія зберігається автоматично.
- 4. Натисніть <  $\approx$  для сторення нової фотографії (крок 2).

## <span id="page-29-3"></span>Перегляд фотографій

У режимі очікування натисніть <**Меню**> → **Мої файли** → **Зображення** → **Мої фотографії** → файл фотографії.

## <span id="page-29-1"></span>Відеозйомка

- 1. Для увімкнення камери в режимі очікування натисніть і утримуйте клавішу камери.
- 2. Натисніть [**1**], щоб перейти в режим записування.
- 3. Наведіть об'єктив на об'єкт і настройте зображення.
- 4. Натисніть [▶Ⅱ] або клавішу камери, щоб розпочати записування.
- 5. Натисніть [  $\blacktriangleright$  | | |  $\leq$   $\mid$  > або клавішу камери, щоб припинити записування. Відеозапис зберігається автоматично.
- 6. Натисніть < >, щоб записати новий відеозапис (крок 3).

#### <span id="page-30-2"></span>Перегляд відеозаписів

У режимі очікування натисніть <**Меню**> → **Мої файли** → **Відео** → **Мої відеокліпи** → відеофайл.

## <span id="page-30-0"></span>Прослуховування музики

Прослуховування музики за допомогою музичного плеєра або FM-радіо.

## <span id="page-30-4"></span><span id="page-30-1"></span>Прослуховування FM-радіо

- 1. Підключіть гарнітуру, яка постачається разом із телефоном, до багатофункціонального гнізда.
- 2. У режимі очікування натисніть <**Меню**> → **FM-радіо**.
- 3. Натисніть [▶Ⅱ], щоб увімкнути FM-радіо.

4. Натисніть <**Так**>, щоб розпочати автоматичне настроювання. Радіо автоматично просканує та збереже доступні станції.

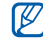

- Під час першого використання FM-радіо відобразиться запит на виконання автоматичного настроювання.
- 5. Прокрутіть вгору або вниз, щоб вибрати радіостанцію.
- 6. Якщо потрібно отримати відомості про композицію, яка прослуховується, натисніть <**Опції**> → **Розпізнавання музики**.  $\blacktriangleright$  [стор](#page-40-0). 37
- 7. Щоб вимкнути FM-радіо, натисніть [>II].

## <span id="page-30-3"></span>Прослуховування музичних файлів

Спочатку потрібно перенести файли в телефон або на карту пам'яті в такий спосіб:

• Завантажити через Інтернет.  $\blacktriangleright$  [стор](#page-32-1). 29

- Завантажити з ПК за допомогою програми Samsung PC Studio. ► [стор](#page-38-1). 35
- Отримати через Bluetooth.  $\triangleright$  [стор](#page-43-1). 40
- Скопіювати на карту пам'яті.  $\blacktriangleright$  [стор](#page-38-2). 35
- Синхронізувати змедіапрогравачем Windows 11.
	- $\blacktriangleright$  [стор](#page-39-0). 36

Після передавання музичних файлів на телефон або карту пам'яті

- 1. У режимі очікування натисніть [ $\circ$ ].
- 2. Виберіть категорію музики → музичний файл.
- 3. Керування відтворенням виконується за допомогою таких клавіш:

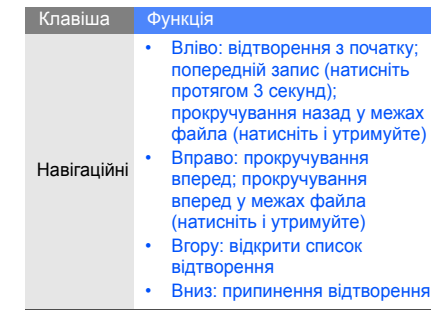

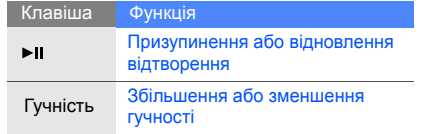

## <span id="page-32-2"></span><span id="page-32-0"></span>Робота в Інтернеті

Перегляд і створення закладок для улюблених веб-сторінок.

## <span id="page-32-1"></span>Перегляд веб-сторінок

- 1. У режимі очікування натисніть [  $\blacktriangleright$  II ], щоб відкрити домашню сторінку постачальника послуг.
- 2. Переглядайте веб-сторінки за допомогою таких клавіш:

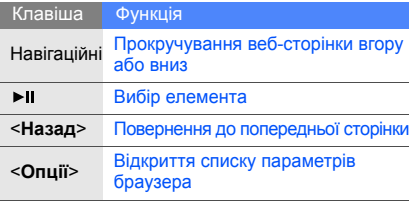

#### <span id="page-32-3"></span>Створення закладок для улюблених веб-сторінок

- 1. У режимі очікування натисніть <**Меню**> → **Браузер** → **Закладки**.
- 2. Виберіть вільну позицію.
- 3. Натисніть <**Опції**> → **Додати закладку**.
- 4. Введіть заголовок і веб-адресу (URL-адресу) сторінки.
- 5. Натисніть  $\lceil \blacktriangleright \text{II} \rceil$ .

<span id="page-33-0"></span>Використання додаткових функцій

> Виконання додаткових операцій і використання додаткових функцій мобільного телефону.

## <span id="page-33-2"></span><span id="page-33-1"></span>Використання додаткових функцій виклику

Огляд додаткових функцій виклику телефону.

## <span id="page-33-3"></span>Перегляд і набір пропущених викликів

Пропущені виклики відображатимуться на дисплеї телефону. Щоб набрати номер пропущеного виклику

- 1. Натисніть <**Перегл.**>.
- 2. Перейдіть до пропущеного виклику, номер якого потрібно набрати.
- 3. Натисніть [ ] для набору номера.

#### <span id="page-33-4"></span>Виклик нещодавно набраного номера

- 1. У режимі очікування натисніть [ ] для відображення списку останніх номерів.
- 2. Перейдіть до потрібного номера та натисніть  $[-]$ , щоб набрати його.

#### <span id="page-34-4"></span><span id="page-34-0"></span>Утримання виклику та відновлення утримуваного виклику

Натисніть <**Утрим.**>, щоб перевести виклик у режим утримання, або натисніть <**Отрим.**>, щоб його відновити.

#### <span id="page-34-3"></span>Здійснення другого виклику

Якщо ця функція підтримується мережею, під час виклику можна набрати другий номер:

- 1. Натисніть <**Утрим.**>, щоб перевести перший виклик на утримання.
- 2. Введіть другий номер, який потрібно набрати, і натисніть  $\lceil \text{ } \text{ } \text{ } \rceil$ .
- 3. Натисніть <**Перекл.**> для переключення між двома викликами.
- 4. Щоб завершити утримуваний виклик, натисніть <**Опції**> → **Кінець** → **Утрим. виклик**.
- 5. Для завершення поточного виклику натисніть  $[\nabla]$ .

#### <span id="page-34-1"></span>Відповідь на другий виклик

Якщо ця функція підтримується мережею, можна відповісти на другий вхідний виклик:

1. Натисніть [-], щоб відповісти на другий виклик.

<span id="page-34-2"></span>Перший виклик буде автоматично переведено в режим утримання.

2. Натисніть <**Перекл.**> для переключення між викликами.

#### <span id="page-34-5"></span>Здійснення конференц-виклику (конференц-дзвінок)

- 1. Зателефонуйте першому абоненту, участь якого потрібна у здійсненні конференц-виклику.
- 2. Після встановлення з'єднання з першим абонентом зателефонуйте другому. Перший виклик буде автоматично переведено на утримання.
- 3. Після встановлення з'єднання з другим абонентом натисніть <**Опції**> → **Об'єднати**.
- 4. Повторіть кроки 2 і 3, щоб додати інших абонентів. (за потреби).

5. Для завершення конференц-виклику натисніть [  $\sim$ ].

#### <span id="page-35-2"></span>Здійснення міжнародного виклику

- 1. У режимі очікування натисніть і утримуйте [**0**], щоб вставити символ **+**.
- 2. Введіть повний номер, на який потрібно зателефонувати (код країни, регіональний код і номер телефону), після чого натисніть  $\Box$  щоб його набрати.

#### <span id="page-35-1"></span>Виклик контакту з телефонної книги

Можна набирати номери безпосередньо з **Телефонна книга**, використовуючи збережені контакти.  $\blacktriangleright$  [стор](#page-28-1). 25

1. У режимі очікування натисніть <**Меню**> → **Телефонна книга**.

Також можна натиснути <**Контакти**> у режимі очікування.

2. Перейдіть до потрібного номера та натисніть  $\lceil$   $\lceil$ , щоб набрати його.

## <span id="page-35-0"></span>Використання додаткових функцій телефонної книги

Створення візитівок, установлення швидкого набору номерів і створення груп контактів.

## <span id="page-35-3"></span>Створення візитівки

1. У режимі очікування натисніть <**Меню**> → **Телефонна книга**.

Також можна натиснути <**Контакти**> у режимі очікування.

- 2. Натисніть <**Опції**> → **Моя візитівка**.
- 3. Введіть свої особисті відомості та натисніть <**Опції**> → **Зберегти**.

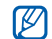

Можна надіслати свою візитівку, вклавши її в текстове повідомлення чи повідомлення електронної пошти або передавши через **Bluetooth** 

#### Призначення номерів швидкого набору

1. У режимі очікування натисніть <**Меню**> → **Телефонна книга**.

Також можна натиснути <**Контакти**> у режимі очікування.

- 2. Перейдіть до відповідного контакту, якому потрібно призначити номер.
- 3. Натисніть <**Опції**> → **Додати до швидкого набору**.
- 4. Виберіть номер (за потреби).
- 5. Перейдіть до номера, який потрібно встановити (2-9), і натисніть <**Додати**>.

Контакт буде збережено як номер швидкого набору.

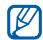

Тепер цьому контакту можна зателефонувати в режимі очікування, натиснувши та потримавши призначений номер швидкого набору.

#### <span id="page-36-0"></span>Створення групи контактів

Створивши групу контактів, можна призначити звуки дзвінка та фото абонента кожній групі або надсилати текстові повідомлення та повідомлення електронної пошти всій групі. Спочатку створіть групу:

1. У режимі очікування натисніть <**Меню**> → **Телефонна книга**.

Також можна натиснути <**Контакти**> в режимі очікування.

- 2. Прокрутіть вліво або вправо, щоб вибрати **Групи**.
- 3. Натисніть <**Опції**> → **Створити групу**.
- Введіть ім'я групи та натисніть [ $\blacktriangleright$ II].
- 5. Виберіть нову групу.
- 6. Натисніть <**Опції**> → **Установки групи**.
- 7. Щоб установити зображення абонента, натисніть  $[ \blacktriangleright \parallel ] \rightarrow$  категорія зображень  $\rightarrow$ зображення.
- 8. Щоб установити для групи звук дзвінка, прокрутіть униз і натисніть  $\blacktriangleright$   $\blacktriangleright$   $\blacktriangleright$  категорія звуку дзвінка → звук дзвінка.
- 9. Натисніть <**Опції**> → **Зберегти**.

## <span id="page-37-0"></span>Використання додаткових функцій обміну повідомленнями

Створення шаблонів та їх використання для створення нових повідомлень.

#### Створення текстового шаблону

- 1. У режимі очікування натисніть <**Меню**> → **Повідомлення** → **Шаблони** → **Шаблони тексту**.
- 2. Виберіть вільну позицію, щоб відкрити вікно нового шаблону.
- 3. Введіть текст і натисніть [▶Ⅱ]. щоб зберегти шаблон.

## <span id="page-37-1"></span>Створення шаблону MMS

- 1. У режимі очікування натисніть <**Меню**> → **Повідомлення** → **Шаблони** → **Шаблони MMS-повідомлення**.
- 2. Натисніть <**Опції**> → **Створити**, щоб відкрити вікно нового шаблону.
- 3. Створіть шаблон MMS із темою та потрібними вкладеннями. • [стор](#page-26-1). 23
- <span id="page-37-2"></span>4. Натисніть <**Опції**> → **Зберегтив** →**Шаблони**, щоб зберегти шаблон.

#### <span id="page-37-3"></span>Вставлення текстових шаблонів у нові повідомлення

- 1. Щоб розпочати введення нового повідомлення, натисніть <**Меню**> → **Повідомлення** → **Створити нове повідомлення** → тип повідомлення.
- 2. У текстовому полі натисніть <**Опції**> → **Вставити** → **Шаблон** → шаблон.

#### Створення повідомлення із шаблону MMS

- 1. У режимі очікування натисніть <**Меню**> → **Повідомлення** → **Шаблони** → **Шаблони MMS-повідомлення**.
- 2. Перейдіть до потрібного шаблону та натисніть <**Опції**> → **Редагувати**. Шаблон відкриється як нове MMS-повідомлення.

#### <span id="page-38-0"></span>Використання додаткових музичних функцій

Підготовка музичних файлів, створення списків відтворення та збереження радіостанцій.

#### <span id="page-38-3"></span><span id="page-38-1"></span>Копіювання музичних файлів через Samsung PC Studio

1. У режимі очікування натисніть <**Меню**> → **Установки** → **З'єднання з ПК** → **Samsung PC studio**.

- 2. Скористайтеся спеціальним кабелем для передавання даних, підключивши його до багатофункціонального гнізда телефону та ПК.
- 3. Запустіть програму Samsung PC Studio та скопіюйте файли з ПК на телефон. Для отримання додаткової інформації див. довідку Samsung PC Studio.

#### <span id="page-38-2"></span>Копіювання музичних файлів на карту пам'яті

- 1. Вставте карту пам'яті.
- 2. У режимі очікування натисніть <**Меню**> → **Установки** → **З'єднання з ПК** → **Накопичувач**.
- 3. Скористайтеся спеціальним кабелем для передавання даних, підключивши його до багатофункціонального гнізда телефону та ПК. Після підключення на моніторі ПК відобразиться спливаюче вікно.
- 4. Виберіть **Відкрити папку для перегляду файлів** у спливаючому вікні на екрані ПК.
- 5. Скопіюйте файли з ПК на карту пам'яті.

#### <span id="page-39-3"></span><span id="page-39-1"></span><span id="page-39-0"></span>Синхронізація телефону з медіапрогравачем Windows

- 1. Вставте карту пам'яті.
- 2. У режимі очікування натисніть <**Меню**> → **Установки** → **З'єднання з ПК** → **Медіаплеєр**.
- 3. Скористайтеся спеціальним кабелем для передавання даних, підключивши його до багатофункціонального гнізда телефону та ПК, на якому має бути встановлено медіапрогравач Windows.

Після підключення на моніторі ПК відобразиться спливаюче вікно.

- 4. Виберіть **Синхронізувати цифрові медіафайли з пристроєм** у спливаючому вікні на екрані ПК.
- 5. Змініть або введіть у спливаючому вікні (за потреби) ім'я свого телефону та натисніть **Готово**.
- 6. Виберіть і перетягніть потрібні музичні файли до списку синхронізації.
- 7. Виберіть **Почати синхронізацію**.

## <span id="page-39-4"></span>Створення списку відтворення

- 1. Вставте карту пам'яті.
- 2. У режимі очікування натисніть [ $\circ$ ].
- 3. Натисніть <**Опції**> → **Відкрити список відтворення** → **Всі** → **Списки відтворення**.
- 4. Натисніть <**Опції**> → **Створити список відтворення**.
- 5. Введіть назву для нового списку відтворення та натисніть [  $\blacktriangleright$  II ].
- 6. Виберіть новий список відтворення.
- 7. Натисніть <**Опції**> → **Додати** → **Записи**.
- 8. Виберіть потрібні файли та натисніть <**Додати**>.

## <span id="page-39-2"></span>Змінення параметрів музичного плеєра

Настроювання відтворення та установок звуку музичного плеєра.

- 1. У режимі очікування натисніть [ $\circ$ ].
- 2. Натисніть <**Опції**> → **Установки**.
- 3. Змініть параметри музичного плеєра.
- 4. Натисніть <**Зберег.**>.

#### Записування композицій з FM-радіо

- 1. Підключіть гарнітуру, яка постачається разом із телефоном, до багатофункціонального гнізда.
- 2. У режимі очікування натисніть <**Меню**> → **FM-радіо**.
- 3. Натисніть [▶Ⅱ], щоб увімкнути FM-радіо.
- 4. Натисніть <**Опції**> → **Записати**, щоб розпочати записування.
- 5. Після завершення записування натисніть [ ] або <**Стоп**>. Музичний файл буде збережено в **Радіозаписи** (натисніть <**Меню**> → **Мої файли** → **Музика**).

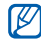

відтворюються. Функція записування створена винятково для голосових записів. Якість записування набагато нижча, ніж для цифрових носіїв.

#### <span id="page-40-1"></span>Автоматичне збереження радіостанцій

- 1. Підключіть гарнітуру, яка постачається разом із телефоном, до багатофункціонального гнізда.
- 2. У режимі очікування натисніть <**Меню**> → **FM-радіо**.
- 3. Натисніть [▶II], щоб увімкнути FM-радіо.
- 4. Натисніть <**Опції**> → **Автонастройка**.
- 5. Натисніть <**Так**> для підтвердження (за потреби). Радіо автоматично просканує та збереже доступні станції.

## <span id="page-40-2"></span><span id="page-40-0"></span>Пошук відомостей про музичні композиції

Доступ до музичних інтернет-служб і отримання відомостей про композиції, що зараз

- 1. У режимі очікування натисніть <**Меню**> → **Музичний плеєр** → **Розпізнавання музики** → **Розпізнавання музики**. Телефон з'єднається з сервером.
- 2. Після успішної реєстрації телефону натисніть <**Запис.**>, щоб записати фрагмент композиції, яку потрібно знайти.
- Деякі оператори зв'язку можуть не  $\mathbb{Z}$ підтримувати цю послугу, а також у базі даних можуть бути відсутні відомості про деякі композиції.

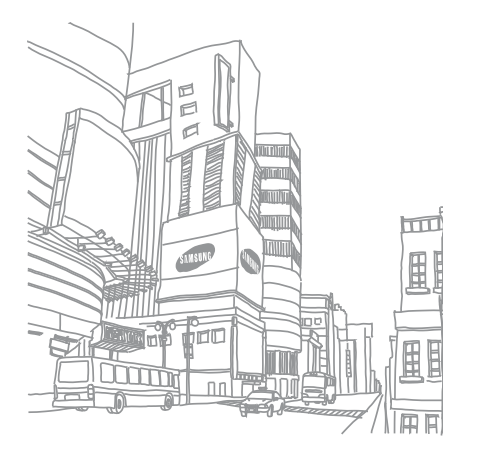

<span id="page-42-0"></span>Використання інструментів і програм

> Способи використання додаткових інструментів і програмам телефону.

## <span id="page-42-1"></span>Використання функції безпроводового з'єднання Bluetooth

Можливості підключення телефону до інших безпроводових пристроїв для обміну даними та використання функції «Вільні руки».

#### <span id="page-42-2"></span>Увімкнення функції безпроводового з'єднання Bluetooth

- 1. У режимі очікування натисніть <**Меню**> → **Програми** → **Bluetooth** → **Активація** → **Увімкнено**.
- 2. Щоб дозволити пошук телефону іншими пристроями, виберіть **Видимість мого телефону** → **Увімкнено**.

#### Пошук і з'єднання з іншими пристроями з підтримкою Bluetooth

- 1. У режимі очікування натисніть <**Меню**> → **Програми** → **Bluetooth** → **Мої пристрої** → **Шукати новий пристрій**.
- 2. Прокрутіть до пристрою та натисніть <**Вибрати**>.

і програм

3. Введіть PIN-код функції безпроводового зв'язку Bluetooth або PIN-код Bluetooth іншого пристрою (за його наявності) і натисніть <**ОК**>.

Після того, як власник іншого пристрою введе той самий код або підтвердить підключення, з'єднання буде встановлено.

#### <span id="page-43-2"></span>Передавання даних за допомогою функції безпроводового зв'язку Bluetooth

- 1. Виберіть файл або елемент зменю телефону, який потрібно надіслати.
- 2. Натисніть <**Опції**> → **Надіслати візитівку через** або **Надіслати через** → **Bluetooth** (надсилаючи контактні дані, укажіть, які саме дані надіслати).

#### <span id="page-43-1"></span>Передавання даних за допомогою функції безпроводового з'єднання Bluetooth

1. Введіть PIN-код функції безпроводового з'єднання Bluetooth і натисніть <**ОК**> (за потреби).

2. Натисніть <**Так**>, щоб підтвердити вашу згоду на отримання даних від пристрою (за потреби).

#### <span id="page-43-4"></span><span id="page-43-0"></span>Активація та надсилання екстрених повідомлень

У надзвичайній ситуації можна надіслати екстрене повідомлення із проханням про допомогу.

- 1. У режимі очікування натисніть <**Меню**> → **Повідомлення** → **Екстрені повідомлення** → **Опції надсилання**.
- 2. Прокрутіть вліво або вправо, щоб вибрати **Увімкнено**.
- 3. Прокрутіть униз і натисніть [ ► | ], щоб відкрити список одержувачів.
- <span id="page-43-3"></span>Натисніть [  $\blacktriangleright$  II ], щоб відкрити список контактів.
- 5. Перейдіть до контактів та натисніть [  $\blacktriangleright$  | ].
- 6. Виберіть номер (за потреби).
- 7. Вибравши контакти, натисніть <**Додати**> для повернення до списку одержувачів.
- 8. Натисніть <**Опції**> → **Зберегти** для збереження одержувачів.
- 9. Прокрутіть униз і вкажіть, скільки разів слід надіслати екстрене повідомлення.

10.Натисніть <**Зберег.**> → <**Так**>.

Для надсилання екстреного повідомлення потрібно заблокувати клавіатуру. Натисніть клавішу гучності чотири рази.

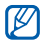

<span id="page-44-1"></span>Після надсилання екстреного повідомлення всі функції телефону стають недоступними, доки не натиснути  $\lceil \cdot \cdot \cdot \rceil$ .

## <span id="page-44-0"></span>Увімкнення мобільної сигналізації

Коли хтось вставляє нову SIM-картку у ваш телефон, функція мобільної сигналізації автоматично надішле номер контакту двом одержувачам для пошуку та повернення телефону. Увімкнення мобільної сигналізації

- 1. У режимі очікування натисніть <**Меню**> → **Установки** → **Безпека** → **Мобільна сигналізація**.
- 2. Введіть пароль і натисніть <**ОК**>.
- 3. Прокрутіть вліво або вправо, щоб вибрати **Увімкнено**.
- 4. Прокрутіть униз і натисніть [ II ], щоб відкрити список одержувачів.
- 5. Натисніть [  $\blacktriangleright$  II ], щоб відкрити список контактів.
- Перейдіть до контактів і натисніть [ ▶ ].
- 7. Виберіть номер (за потреби).
- 8. Вибравши контакти, натисніть <**Додати**> для повернення до списку одержувачів.
- 9. Натисніть <**Опції**> → **Зберегти** для збереження одержувачів.
- 10.Прокрутіть униз і введіть ім'я відправника.
- 11. Натисніть <**Опції**> → **Зберегти** → <**Прийн.**>.

## <span id="page-45-0"></span>Записування та відтворення голосових нагадувань

<span id="page-45-3"></span>Використання диктофона.

#### Записування голосового нагадування

- 1. У режимі очікування натисніть <**Меню**> → **Програми** → **Диктофон**.
- 2. Щоб розпочати записування, натисніть [ ▶ ].
- 3. Промовте текст нагадування в мікрофон.
- 4. Після завершення натисніть навігаційну клавішу вниз.

#### <span id="page-45-2"></span>Відтворення голосового нагадування

- 1. З екрану диктофона натисніть <**Опції**> → **Перейти до моїх голосових записів**.
- 2. Виберіть файл.

3. Керування відтворенням виконується за допомогою таких клавіш:

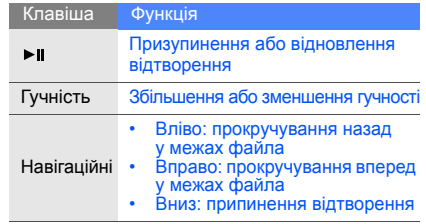

## <span id="page-45-4"></span><span id="page-45-1"></span>Редагування зображень

Відомості про редагування зображень і застосування цікавих ефектів.

#### <span id="page-45-5"></span>Застосування ефектів до зображень

1. У режимі очікування натисніть <**Меню**> → **Програми** → **Редактор зображень**.

- 2. Натисніть <**Опції**> → **Нове зображення** → **Відкрити** або **Зробити фотографію**.
- 3. Виберіть зображення або зробіть нову фотографію.
- 4. Натисніть <**Опції**> → **Ефекти** → ефект.
- 5. Виберіть варіант ефекту, який потрібно застосувати, і натисніть <**Готово**>. Деякі ефекти потребують настройки рівня. Щоб застосувати ефект розмивання до вказаної площини зображення, перемістіть або змініть розмір прямокутника та натисніть <**Опції**> → **Готово**.
- 6. Після завершення натисніть <**Опції**> → **Зберегти як** → <**Так**>.
- 7. Введіть ім'я нового файла зображення та натисніть <**Опції**> → **Зберегти**.

#### <span id="page-46-0"></span>Змінення зображення

- 1. У режимі очікування натисніть <**Меню**> → **Програми** → **Редактор зображень**.
- 2. Натисніть <**Опції**> → **Нове зображення** → **Відкрити** або **Зробити фотографію**.
- 3. Виберіть зображення або зробіть нову фотографію.
- 4. Натисніть <**Опції**> → **Налаштувати** → параметр настроювання (яскравість, контрастність або колір). Для автоматичного змінення зображення натисніть **Автоматичний рівень**.
- 5. Змініть зображення за своїм уподобанням і натисніть <**Готово**>.
- 6. Після завершення натисніть <**Опції**> → **Зберегти як** → <**Так**>.
- 7. Введіть ім'я нового файла зображення та натисніть <**Опції**> → **Зберегти**.

### <span id="page-46-1"></span>Перетворення зображення

- 1. У режимі очікування натисніть <**Меню**> → **Програми** → **Редактор зображень**.
- 2. Натисніть <**Опції**> → **Нове зображення** → **Відкрити** або **Зробити фотографію**.
- 3. Виберіть зображення або зробіть нову фотографію.
- 4. Натисніть <**Опції**> → **Перетворити** → **Змінити розмір**, **Обернути** або **Перевернути**.
- 5. Оберніть або переверніть зображення за своїм уподобанням і натисніть <**Готово**>. Для змінення розміру зображення виберіть потрібний розмір → <**Так**> і перейдіть до кроку 7.
- 6. Після завершення натисніть <**Опції**> → **Зберегти як** → <**Так**>.
- 7. Введіть ім'я нового файла зображення та натисніть <**Опції**> → **Зберегти**.

### <span id="page-47-1"></span>Обрізування зображення

- 1. У режимі очікування натисніть <**Меню**> → **Програми** → **Редактор зображень**.
- 2. Натисніть <**Опції**> → **Нове зображення** → **Відкрити** або **Зробити фотографію**.
- 3. Виберіть зображення або зробіть нову фотографію.
- 4. Натисніть <**Опції**> → **Обрізати**.

5. Перемістіть прямокутник над областю, яку потрібно обрізати та натисніть <**Опції**> → **Готово**.

Щоб змінити розмір або форму прямокутника, натисніть <**Опції**> → **Змінити розмір** або **Форма**.

- 6. Після завершення натисніть <**Опції**> → **Готово**.
- 7. Натисніть <**Опції**> → **Зберегти як** → <**Так**>.
- 8. Введіть ім'я нового файла зображення та натисніть <**Опції**> → **Зберегти**.

### <span id="page-47-0"></span>Вставлення візуального ефекту

- 1. У режимі очікування натисніть <**Меню**> → **Програми** → **Редактор зображень**.
- 2. Натисніть <**Опції**> → **Нове зображення** → **Відкрити** або **Зробити фотографію**.
- 3. Виберіть зображення або зробіть нову фотографію.
- 4. Натисніть <**Опції**> → **Вставити** → візуальний ефект (рамка, зображення, картинка, емозначка або текст).
- 5. Виберіть візуальний ефект або введіть текст.
- 6. Перемістіть додане зображення (за потреби). Для змінення розміру або обертання доданого зображення натисніть <**Опції**> → **Змінити розмір** або **Обернути**.
- 7. Натисніть <**Готово**> або <**Опції**> → **Готово**.
- 8. Після завершення натисніть <**Опції**> → **Зберегти як** → <**Так**>.
- 9. Введіть ім'я нового файла зображення та натисніть <**Опції**> → **Зберегти**.

## <span id="page-48-0"></span>Ігри та програми Java

Використання ігор і програм, створених на основі широко відомої технології Java.

## <span id="page-48-2"></span>Ігри

- 1. У режимі очікування натисніть <**Меню**> → **Програми** → **Ігри та інше**.
- 2. Виберіть гру зі списку та дотримуйтеся вказівок на екрані.
- Доступні ігри можуть різнитися залежно від оператора зв'язку або регіону. Елементи керування та параметри гри можуть різнитися.

## <span id="page-48-1"></span>Запуск програм

- 1. У режимі очікування натисніть <**Меню**> → **Програми** → **Ігри та інше** → програма.
- 2. Натисніть <**Опції**> для отримання доступу до списку різноманітних параметрів і настройок програми.

## <span id="page-49-0"></span>Перегляд світового часу

Перегляд часу іншої країні або міста та встановлення світового годинника на дисплеї.

#### <span id="page-49-1"></span>Перегляд світового часу

- 1. У режимі очікування натисніть <**Меню**> → **Програми** → **Світовий час**.
- 2. Прокрутіть униз до середнього годинника.
- 3. Прокрутіть вліво або вправо, щоб вибрати часовий пояс.
- 4. Прокрутіть униз до нижнього годинника.
- 5. Прокрутіть вліво або вправо, щоб вибрати часовий пояс.
- 6. Натисніть [  $\blacktriangleright$  | ] для збереження вибраних світових годинників.

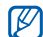

Для встановлення автоматичного переходу<br>на літній час натисніть <**Опції**> → на літній час натисніть <**Опції**> <sup>→</sup> **Застосувати перехід на літній час** <sup>→</sup> часові пояси.

## <span id="page-49-2"></span>Відображення світового часу на дисплеї

У режимі відображення подвійного годинника на дисплеї можна переглядати годинники із двома різними часовими поясами.

#### Після збереження світових годинників

- 1. У режимі очікування натисніть <**Меню**> → **Програми** → **Світовий час**.
- 2. Виберіть потрібний світовий час і натисніть <**Опції**> → **Позначити як другий годинник**.
- 3. Натисніть <**Опції**> → **Установки дисплея**.
- 4. Прокрутіть вліво або вправо, щоб вибрати **Подвійний**.
- 5. Натисніть <**Зберег.**>.

## <span id="page-50-4"></span><span id="page-50-0"></span>Установлення та використання будильника

Установлення та керування будильниками для нагадування про важливі події.

#### <span id="page-50-3"></span>Установлення нового будильника

- 1. У режимі очікування натисніть <**Меню**> → **Будильники**.
- 2. Перейдіть до пустого розташування для встановлення будильника та натисніть [  $\blacktriangleright$  || ].
- 3. Виберіть параметри сигналу. Можна встановити FM-радіо або звук для звуку будильника.
- 4. Натисніть <**Зберег.**> або <**Опції**> → **Зберегти**.

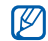

Функція автоматичного увімкнення живлення встановлює автоматичне увімкнення телефону та спрацювання будильника у визначений час, якщо телефон вимкнено.

### <span id="page-50-2"></span>Вимкнення будильника

Коли пролунає сигнал будильника:

- Натисніть <**ОК**> або будь-яку клавішу, щоб вимкнути сигнал остаточно.
- Натисніть <**ОК**> або центральну клавішу, щоб вимкнути сигнал із затримкою, або натисніть <**Відкласти**> або будь-яку клавішу, щоб вимкнути звук сигналу на період затримки.

#### <span id="page-50-1"></span>Вимкнення будильника

- 1. У режимі очікування натисніть <**Меню**> → **Будильники**.
- 2. Прокрутіть до будильника, який потрібно вимкнути, і натисніть  $[1]$ .
- Прокрутіть униз (за потреби).
- 4. Прокрутіть вліво або вправо, щоб вибрати **Вимкнено**.
- 5. Натисніть <**Зберег.**>.

### <span id="page-51-8"></span><span id="page-51-0"></span>Використання калькулятора

- 1. У режимі очікування натисніть <**Меню**> → **Програми** → **Калькулятор**.
- 2. За допомогою клавіш, які відповідають кнопкам калькулятора, виконуйте основні математичні дії.

## <span id="page-51-9"></span><span id="page-51-1"></span>Конвертування валют або розмірів

- 1. У режимі очікування натисніть <**Меню**> → **Програми** → **Конвертер** → тип конвертування.
- 2. Введіть валюту або розмір і одиниці у відповідних полях.

## <span id="page-51-12"></span><span id="page-51-11"></span><span id="page-51-7"></span><span id="page-51-4"></span><span id="page-51-2"></span>Установлення таймера зворотного відліку

- 1. У режимі очікування натисніть <**Меню**> → **Програми** → **Таймер**.
- 2. Натисніть <**Встанов.**>.
- 3. Введіть години або хвилини для зворотного відліку та натисніть <**ОК**>.
- <span id="page-51-5"></span>4. Натисніть [  $\blacktriangleright$  II ] для початку або призупинення зворотного відліку.
- 5. Після завершення часу таймера натисніть <**ОК**>, щоб припинити сигнал.

## <span id="page-51-10"></span><span id="page-51-6"></span><span id="page-51-3"></span>Використання секундоміра

- 1. У режимі очікування натисніть <**Меню**> → **Програми** → **Секундомір**.
- 2. Натисніть [  $\blacktriangleright$  II ] для початку та записування часу кіл.
- 3. Після завершення натисніть <**Стоп**>.

4. Натисніть <**Скинути**>, щоб очистити записані часові проміжки.

#### <span id="page-52-8"></span><span id="page-52-4"></span><span id="page-52-3"></span><span id="page-52-0"></span>Створення нового завдання

- 1. У режимі очікування натисніть <**Меню**> → **Програми** → **Завдання**.
- 2. Натисніть <**Створити**>.
- 3. Введіть відомості про завдання.
- 4. Натисніть <**Зберег.**> або <**Опції**> → **Зберегти**.

#### <span id="page-52-9"></span><span id="page-52-1"></span>Створення текстового нагадування

- 1. У режимі очікування натисніть <**Меню**> → **Програми** → **Нагадування**.
- 2. Натисніть <**Створити**>.
- 3. Введіть текст нагадування.
- 4. Натисніть <**Опції**> → **Зберегти**.

## <span id="page-52-6"></span><span id="page-52-5"></span><span id="page-52-2"></span>Керування календарем

Змінення відображення календаря та створення подій.

## Змінення відображення календаря

- 1. У режимі очікування натисніть <**Меню**> → **Календар**.
- 2. Натисніть <**Опції**> → **Переглянути за** → **День** або **Тиждень**.

### <span id="page-52-7"></span>Створення події

- 1. У режимі очікування натисніть <**Меню**> → **Календар**.
- 2. Натисніть <**Опції**> → **Створити** → тип події.
- 3. За потреби введіть відомості про подію.
- 4. Натисніть <**Зберег.**> або <**Опції**> → **Зберегти**.

## <span id="page-53-0"></span>Усунення неполадок

Якщо в роботі телефону виникають проблеми, перш ніж звертатися до сервісного центру, спробуйте виконати нижченаведені процедури з усунення неполадок.

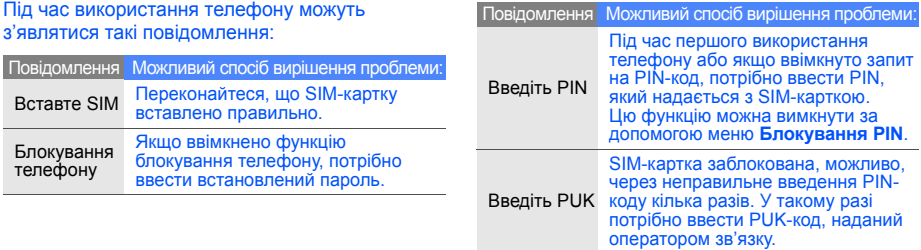

#### На телефоні відображається повідомлення «Помилка мережі» або «Немає мережі».

- У місці зі слабким сигналом або поганим прийомом можна втратити зв'язок. Спробуйте вийти на зв'язок в іншому місці.
- Деякі параметри недоступні без передплати. За детальнішою інформацією зверніться до свого оператора зв'язку.

#### Ви ввели номер, але виклик не виконується.

- Переконайтеся, що натиснуто клавішу набору номера:  $[-]$ .
- Переконайтеся, що ви підключилися до правильної мережі.
- Переконайтеся, що для цього номера телефону не встановлено блокування дзвінків.

#### Абонент не може з вами з'єднатися.

- Переконайтеся, що телефон увімкнено.
- Переконайтеся, що ви підключилися до правильної мережі.
- Переконайтеся, що для цього номера телефону не встановлено блокування дзвінків.

#### Співрозмовник не чує вас.

- Переконайтеся, що не заблоковано вбудований мікрофон.
- Переконайтеся, що тримаєте мікрофон близько до рота.
- У разі використання гарнітури переконайтеся, що її правильно підключено.

#### Телефон подає звуковий сигнал, і на дисплеї блимає значок акумулятора.

Акумулятор розрядився. Перезарядіть або замініть акумулятор для подальшого використання телефону.

#### Низька якість звуку.

- Переконайтеся, що не заблоковано внутрішню антену телефону.
- У місці зі слабким сигналом або поганим прийомом можна втратити зв'язок. Спробуйте вийти на зв'язок в іншому місці.

#### Після вибору контакту для виклику виклик не виконується.

- Переконайтеся, що у списку контактів записано правильний номер.
- За потреби заново введіть і збережіть номер.

#### Акумулятор не заряджається належним чином або телефон іноді вимикається

• Контакти акумулятора могли забруднитись. Протріть золотисті контакти чистою та м'якою тканиною, після чого знову спробуйте зарядити акумулятор.

• Якщо акумулятор більше не заряджається повністю, замініть його новим, а старий утилізуйте належним чином.

#### Телефон гарячий на дотик.

Якщо одночасно використовується кілька програм, телефон споживає більше енергії та може нагріватися.

Це нормально й не впливає на його роботу чи строк служби.

## <span id="page-56-0"></span>Покажчик

#### Bluetooth

активація, [39](#page-42-2) надсилання даних, [40](#page-43-2) отримання даних, [40](#page-43-3)

#### FM-радіо

збереження станцій, [37](#page-40-1) прослуховування, [27](#page-30-1)

#### Java

відкриття п[рограм](#page-48-2), [45](#page-48-1) запуск ігор, 45

#### MMS-повідомлення

див. [повідомлення](#page-26-2)

Samsung PC Studio [35](#page-38-3)

SIM-картка [15](#page-18-3)

#### акумулятор

заряджання, [17](#page-20-1) індикатор низького рівня заряду акумулятора, [17](#page-20-2) установлення, [15](#page-18-4)

#### блокування

див. [блокування](#page-25-1) телефону

#### блокування телефону [22](#page-25-1)

#### браузер

відкриття домашньої сторінки, 29 див. веб-[браузер](#page-32-2) додавання закладок, [29](#page-32-3)

#### будильники

вимкнення, [47](#page-50-1) припинення, [47](#page-50-2) створення, [47](#page-50-3)

виклики<br>відновлення [утриманих](#page-34-0) викликів, 31 відповідь на [додаткові](#page-34-1) виклики, 31 відповідь, [22](#page-25-2) додаткові функції, [30](#page-33-2) з телефонної книги, [32](#page-35-1) здійснення, [22](#page-25-3) конференц-виклики, [31](#page-34-2) міжнародні номери, [32](#page-35-2)

набір до[даткових](#page-34-3) номерів, 31 набір про[пущених](#page-33-3) викликів, 30 нещодавно набрані, [30](#page-33-4) основні функції, [22](#page-25-4) переведення в [режим](#page-34-4) утримання, 31 перегляд пропущених, [30](#page-33-3)

#### відеозаписи

зйомка, [26](#page-29-1) перегляд, [27](#page-30-2)

візитівки [32](#page-35-3)

гарнітура [22](#page-25-5)

голосові нагаду[вання](#page-45-2) відтворення, 42 записування, [42](#page-45-3)

#### гучність

гучність виклику, [22](#page-25-6) гучність звуків клавіш, [20](#page-23-2)

екстрені повідомлення [40](#page-43-4)

завдання див. засоби, [завдання](#page-52-3)

#### засоби

будильник, [47](#page-50-4) завдання, [49](#page-52-4) календар, [49](#page-52-5) калькулятор, [48](#page-51-4) конвертер, [48](#page-51-5) редактор зо[бражень](#page-51-6), [42](#page-45-4) секундомір, 48 таймер [зворотного](#page-51-7) відліку, 48

заставка [21](#page-24-0) звук дзвінка [20](#page-23-3) звуки клавіш [20](#page-23-4)

зображення [42](#page-45-4) вставлення [візуальних](#page-47-0) ефектів, 44 застосування [ефектів](#page-46-0), [42](#page-45-5) змінення, 43 обрізування, [44](#page-47-1) перетворення, [43](#page-46-1)

#### Інтернет

див. веб-[браузер](#page-32-2)

#### календар див. засоби, [календар](#page-52-6)

калькулятор див. засоби, [калькулятор](#page-51-8)

карта пам'яті 18

клавіші швидкого доступу див. [швидкий](#page-24-1) доступ

#### конвертер

див. засоби, [конвертер](#page-51-9)

контакти додавання, [25](#page-28-2) пошук, [25](#page-28-3) створення груп, [33](#page-36-0)

#### конференц-дзвінки

див. [конференц](#page-34-5)-виклики

## медіапрогравач Windows [36](#page-39-1)

мобільна сигналізація [41](#page-44-1)

#### музичний плеєр

настроювання, [36](#page-39-2) прослух[овування](#page-30-3) музики, 27 синхронізація, [36](#page-39-3) створення списків відтворення, [36](#page-39-4)

#### нагадування

див. текстові або голосові [нагадування](#page-52-7)

#### повідомлення

надсилання SMSповідомлень, [23](#page-26-3) надсилання МMSповідомлень, [23](#page-26-4) надсилання повідом[лень](#page-26-5) електронної пошти, 23 перегляд SMSповідомлень, [24](#page-27-0) перегляд МMSповідомлень, [24](#page-27-1) перегляд повідомлень електронної пошти, [25](#page-28-4)

профіль «Без зв'язку» [19](#page-22-3) профіль «Без звуку» [20](#page-23-5) радіо див. FM-[радіо](#page-30-4)

#### розпізнавання музики [37](#page-40-2)

#### світовий час

перегляд, [46](#page-49-1) установлення [подвійного](#page-49-2) дисплея, 46

#### секундомір

див. засоби, [секундомір](#page-51-10)

#### таймер

див. засоби, таймер [зворотного](#page-51-11) відліку

#### таймер зворотного відліку

див. засоби, таймер [зворотного](#page-51-12) відліку

#### текст

введення, [24](#page-27-2) повідомлення, [23](#page-26-3) створення завдань, [49](#page-52-8) створення нагадувань, [49](#page-52-9)

#### фотографії

зйомка, [26](#page-29-2) перегляд, [26](#page-29-3)

#### шаблони

MMS, [34](#page-37-1) SMS, [34](#page-37-2) вставлення, [34](#page-37-3)

#### швидкий доступ [21](#page-24-1)

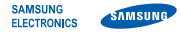

#### **Заява щодо відповідності (R&TTE)**

Ми, **Samsung Electronics**

з повною відповідальністю заявляємо, що виріб

#### Мобільний телефон стандарту GSM: SGH-J770

виріб, до якого стосується дана заява, відповідає наступним стандартам та/або нормативним документам.

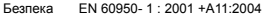

- EMC EN 301 489- 01 V1.5.1 (11-2004) EN 301 489- 07 V1.2.1 (08-2002) EN 301 489- 17 V1.2.1 (08-2002)
- SAR EN 50360 : 2001 EN 62209-1 : 2006
- RADIO EN 301 511 V9.0.2 (03-2003) EN 300 328 V1.7.1 (10-2006)

Цим ми заявляємо, що [всі основні набори радіотестувань були проведені і що] згаданий виріб відповідає усім основним вимогам Директиви 1999/5/EC.

Процедура підтвердження відповідності, згадана у Статті 10 та розглянута в Додатку [IV] Директиви 1999/5/EC, проводилась з участю наступної організації(ій):

BABT, Balfour House, Churchfield Road, Walton-on-Thames, Surrey, KT12 2TD, UK\* Identimismark: 0168

Технічна документація зберігається в:

Samsung Electronics QA Lab.

Вона може бути отримана за поданням запиту. (Представник у ЄС)

Samsung Electronics Euro QA Lab.

Blackbushe Business Park, Saxony Way, Yateley, Hampshire, GU46 6GG, UK\* 2008.07.10 Yong-Sang Park / S. Manager

 $X \in \mathit{p}_d$ 

(місце та дата видачі) (ім'я та підпис уповноваженої особи)

\* Це не є адреса сервісного центру Samsung. Адресу або телефонний номер сервісного центру Samsung можна знайти у гарантійному талоні. Зверніться також до продавця Вашого телефону.

Деяка інформація, викладена в цьому посібнику, може відрізнятися від вашого телефону залежно від установленого програмного забезпечення або оператора зв'язку.

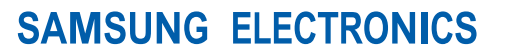

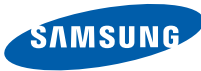

World Wide Web http://www.samsungmobile.com

Printed in Korea Code No.: GH68-20121A Ukrainian. 08/2008. Rev. 1.0